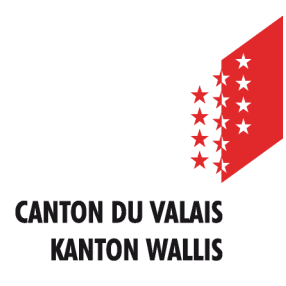

Département de l'économie et de la formation Service de l'agriculture **Office des paiements directs**

Departement für Volkswirtschaft und Bildung Dienststelle für Landwirtschaft **Amt für Direktzahlung**

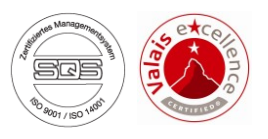

# **Erfassen der Landwirtschaftlichen Daten und Direktzahlungen über Internet**

# **Benutzeranleitung für die Bienenerhebung**

*Ausgabe vom 20. April 2020*

## **1. Wählen Sie den Betrieb im Onlineerfassungsprogramm aus**

**Sobald Sie sich in das Programm einloggen, wählen Sie bitte eines Ihrer Betriebe aus**

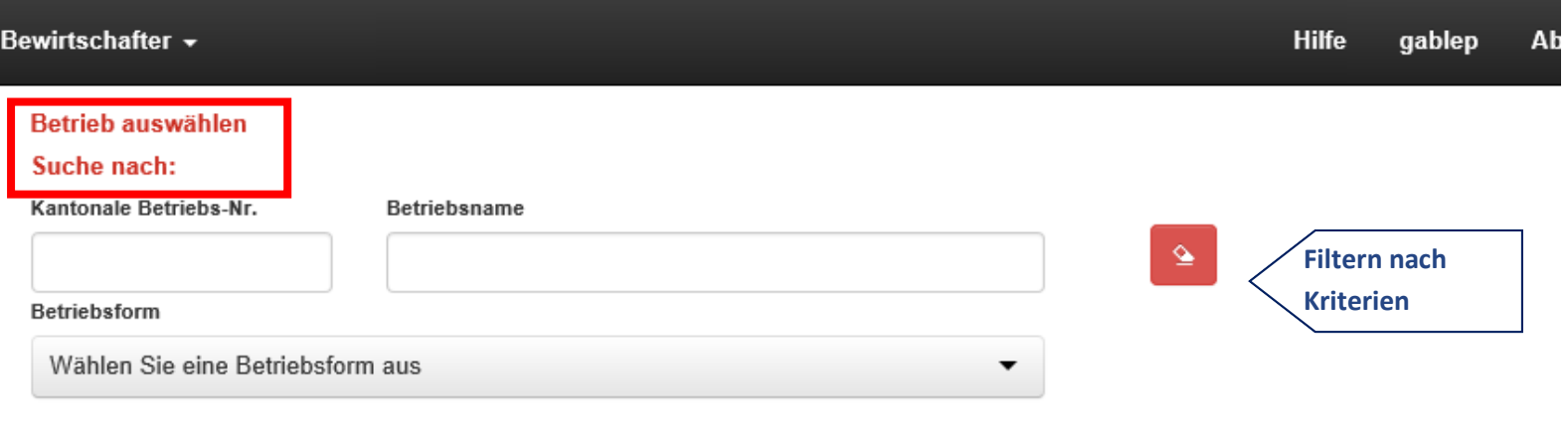

Betrieb auswählen : Wählen Sie nachfolgend Ihren Betrieb durch einen Klick auf "Betriebsname" oder "Kantonale Betriebs-Nr." aus.

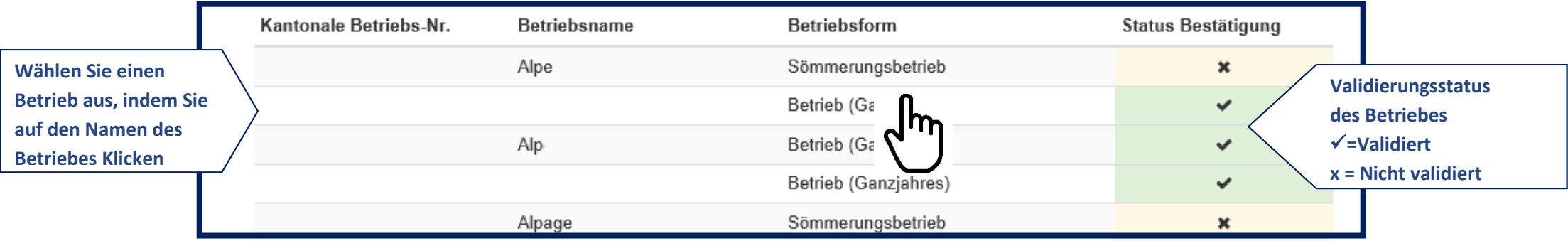

### **2. Datenerfassung**

### **Die Datenerfassung der Bienenhäuser erfolgt in drei Schritten:**

**Schritt 1: Erfassen Sie die allgemeinen Angaben des Imkers unter "Allgemeine Angaben" "Bewirtschafter"**

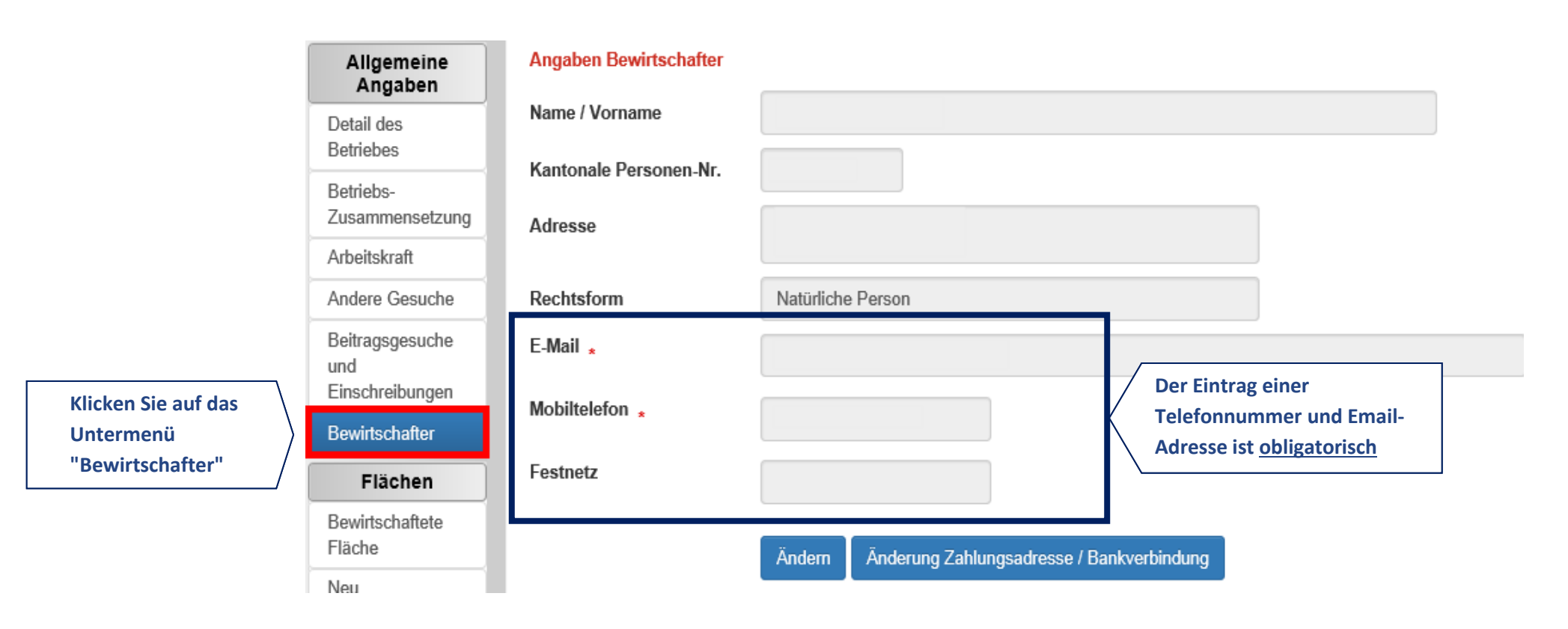

#### **Schritt 2: Erfassen der Bienenhäuser unter dem Menü "Tiere" "Bienenhäuser"**

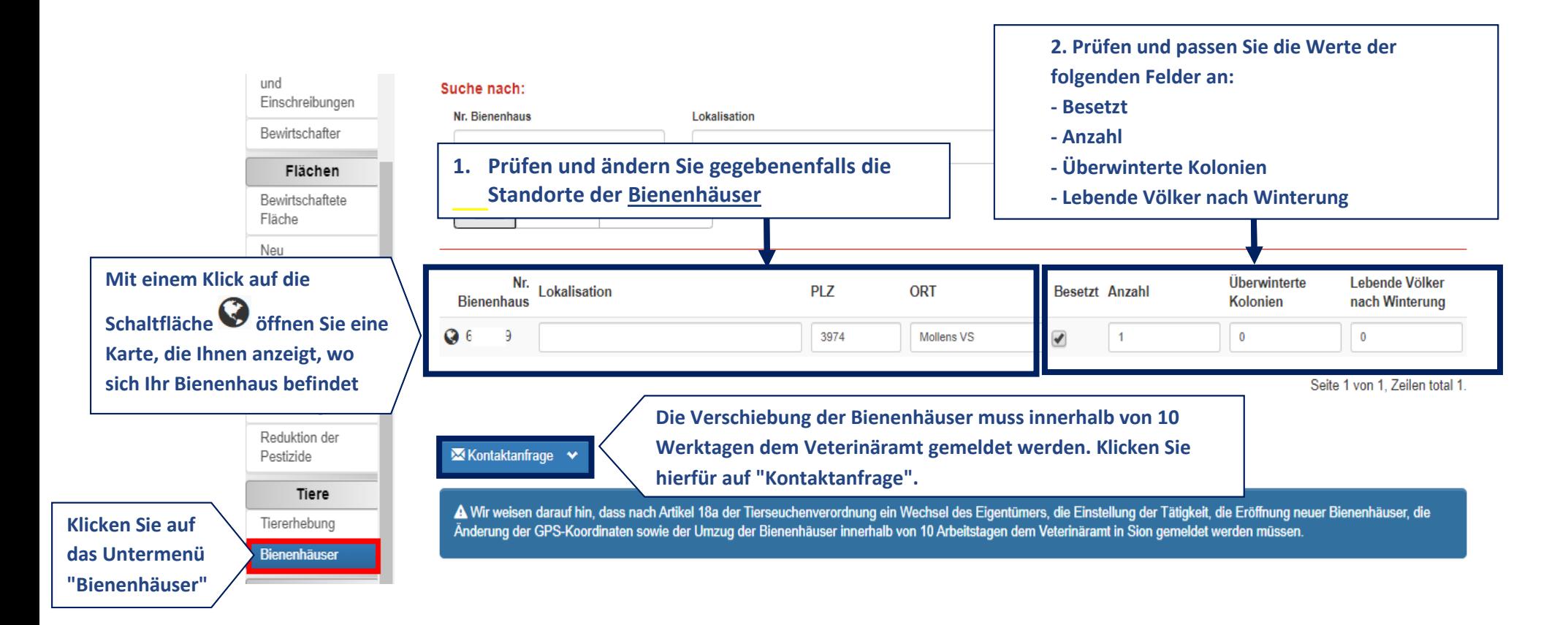

## **Schritt 3 : Bestätigen Sie die Daten unter dem Menü "Bestätigung" "Bestätigung der Onlineerfassung - 2. Periode**

#### **1. Kontrolle und Korrekturen der eingegebenen Daten**

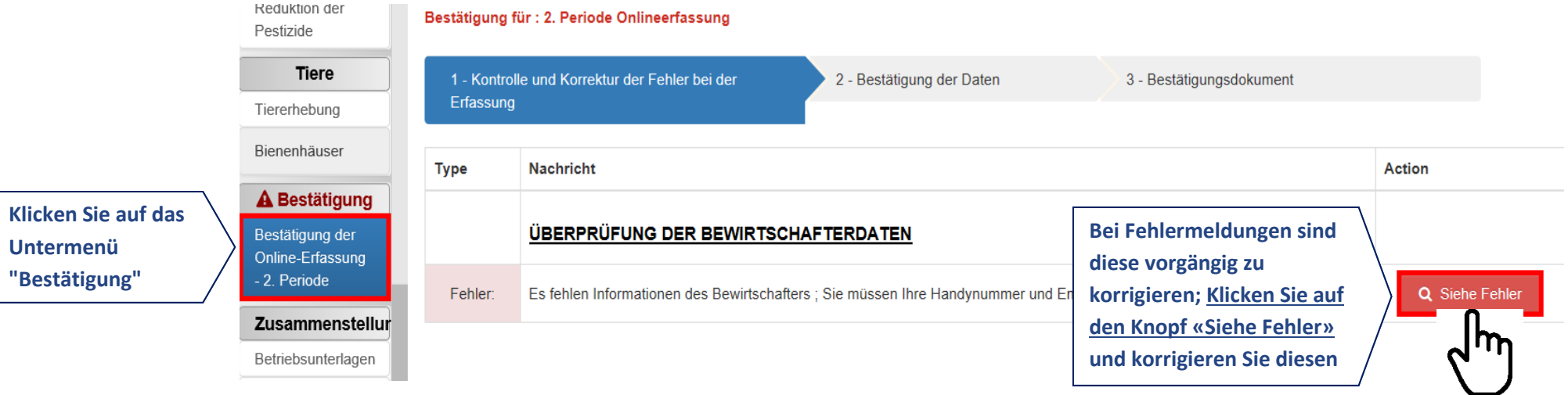

#### **2. Bestätigung der Daten**

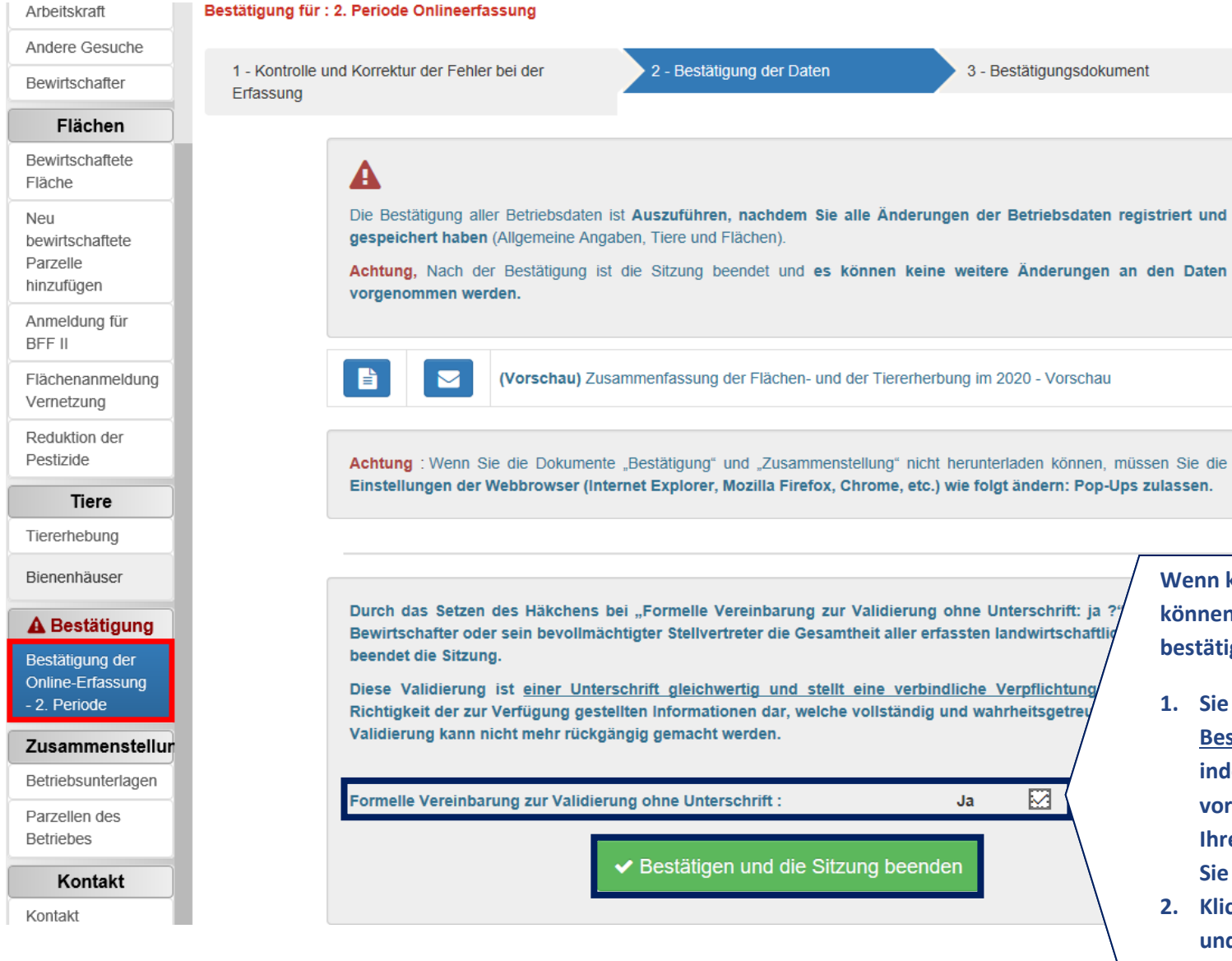

**Wenn keine Eingabefehler gefunden wurden, können Sie den landwirtschaftlichen Daten bestätigen:**

- **1. Sie müssen Ihre formelle Zustimmung zur Bestätigung ohne Unterschrift geben, indem Sie das für diesen Zweck vorgesehene Kästchen ankreuzen. Ohne Ihre ausdrückliche Zustimmung können Sie die Sitzung nicht beenden**
- **2. Klicken Sie anschliessend auf "Bestätigen und Sitzung beenden"**
- **3. Nach Abschluss der Sitzung können Sie die Daten nicht mehr ändern.**

#### **3. Bestätigungsdokument**

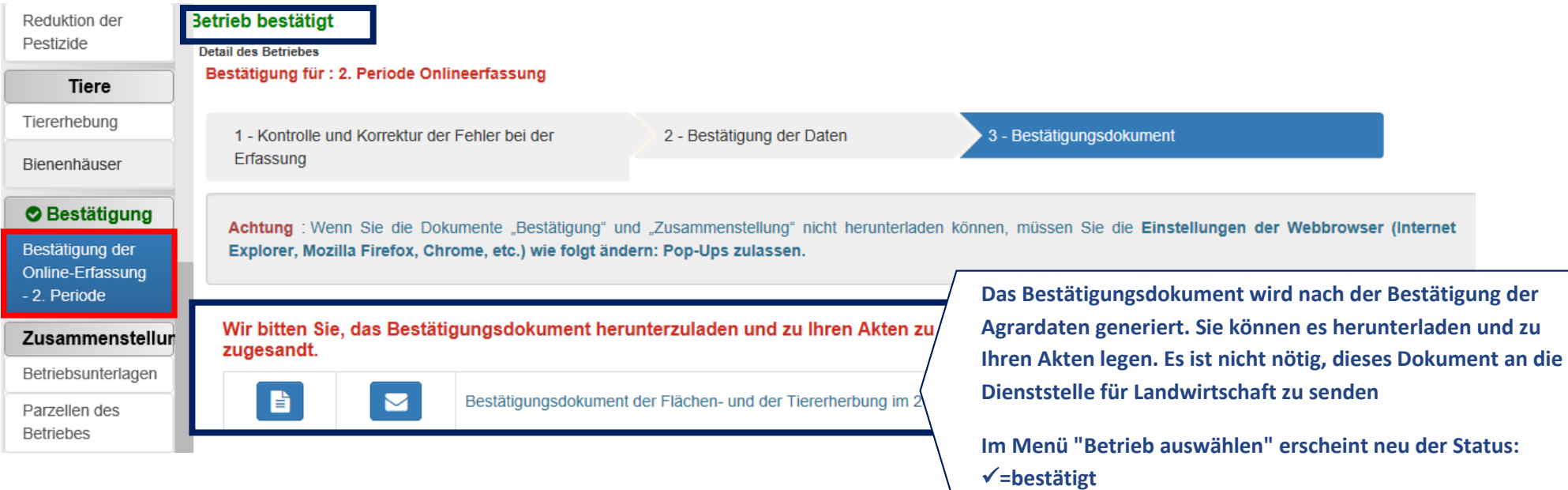